**TEMA 7 INSTALACIÓN Y ADMINISTRACIÓN DE SERVICIOS DE MENSAJERÍA INSTANTÁNEA, NOTICIAS Y LISTAS DE DISTRIBUCIÓN**

**MARÍA ÁNGELES PEÑASCO SÁNCHEZ - TEMA 7 – SRI – 2º ASIR**

# **[Características del servicio de mensajería instantánea.](#page-2-0)**

**[Protocolos.](#page-3-0)**

**[Configuración del servicio de mensajería instantánea. Monitorización y](#page-6-0)  [registro.](#page-6-0)**

**[Clientes gráficos de mensajería instantánea.](#page-7-0)**

**[Clientes en modo texto de mensajería instantánea.](#page-9-0)**

**[Características del servicio de noticias.](#page-9-1)**

**[Protocolos. Configuración. Monitorización y registro.](#page-10-0)**

**[Clientes gráficos de noticias.](#page-11-0)**

**[Características del servicio de listas de distribución.](#page-12-0)**

**[Protocolos.](#page-13-0)**

**[Configuración del servicio de listas de distribución.](#page-13-1)**

**[Tipos de acceso a la lista de distribución.](#page-15-0)**

**[Tipos de listas de distribución.](#page-15-1)**

**[Otros servicios de comunicación: «Chat».](#page-16-0)**

**[Servidores y Clientes.](#page-16-1)**

# **Características del servicio de mensajería instantánea.**

<span id="page-2-0"></span>La mensajería instantánea requiere el uso de un cliente de mensajería instantánea que realiza el servicio y se diferencia del correo electrónico en que las conversaciones se realizan en tiempo real.

- Mostrar varios estados: Disponible, Disponible para hablar, Sin actividad, No disponible, Vuelvo enseguida, Invisible, no conectado. Con el estado invisible se puede ver a los demás pero los demás a uno no.
- Mostrar un mensaje de estado: Es una palabra o frase que aparece en las listas de contactos de tus amigos junto a tu Nick. Puede indicar las causas de la ausencia, o en el caso del estado disponible para hablar, el tema del que quieres hablar, por ejemplo. A veces, es usado por sistema automáticos para mostrar la temperatura, o la canción que se está escuchando, sin molestar con mensajes o peticiones de chat continuos.
- Registrar y borrar usuarios de la lista de contactos propia.
- A veces se pueden agrupar los contactos: Familia, Trabajo, Facultad, etc.
- Se puede usar un avatar: una imagen que le identifique a uno. No tiene por qué ser la foto de uno mismo.
- Puede haber varios tipos de mensajes: Aviso, Invitación a chatear, Mensaje emergente. Muchas veces es útil mostrar cuando el otro está escribiendo.
- Muchas veces se puede usar emoticonos.
- Charlas en grupo al estilo IRC MultiUser Chat:
	- o Se pueden crear salas (grupos de charla), públicas y privadas y también permanentes o que desaparezcan al quedarse sin usuarios.
	- o Restringir el acceso a salas mediante invitaciones certificadas, para invitar solo a quien uno quiera.
- Mandar ficheros: la mayoría de los clientes de mensajería instantánea, también permiten el envío de archivos, generalmente usando protocolos punto a punto (P2P).
- Posibilidad de usar otros sistemas de comunicación, como una pizarra electrónica, o abrir otros programas como un VNC o una videoconferencia.

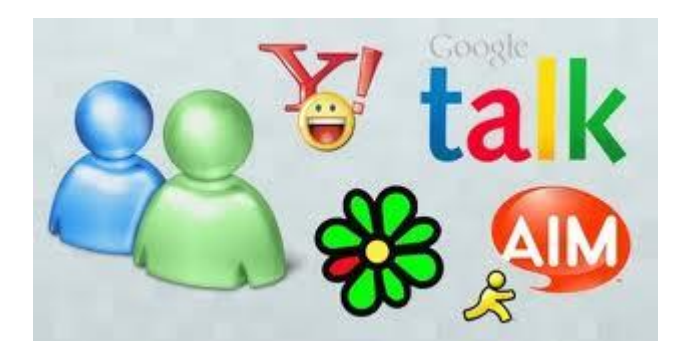

### Protocolos.

### <span id="page-3-0"></span>**IRC (Internet Relay Chat)**

IRC es un protocolo de comunicación en tiempo real basado en texto, que permite la conferencia entre 2 o más personas y que está clasificado dentro de la mensajería instantánea. Las conversaciones se desarrollan en los llamados canales de IRC, que pueden ser locales al servidor al que se conectan los clientes o no. Los usuarios del IRC utilizan una aplicación cliente para conectarse con un servidor en el que funciona una aplicación INCD (IRC Daemon o servidor IRC), que gestiona los canales y las conversaciones. Para adicionarle seguridad al protocolo se puede utilizar SSL opcionalmente. También se puede decir que un servidor se conecta con otros servidores para expandir la red IRC e intercambian todo su tráfico, de forma tal que todos los servidores de una red tienen copia de todos los mensajes de las salas de chat y así se crea la ilusión del lado de los clientes de que están conectados a un gran servidor. La manera en que los usuarios acceden a las redes IRC es conectando un cliente al servidor. Existen diversas implementaciones de clientes (mIRC o X - Chat) IRC así como de servidores. La mayoría de los servidores no necesitan que los usuarios se registren, aunque se necesita que los usuarios establezcan un nick (alias) antes de conectarse. Este protocolo se basa en la arquitectura cliente-servidor y es adecuado para funcionar en varias máquinas de un modo distribuido.

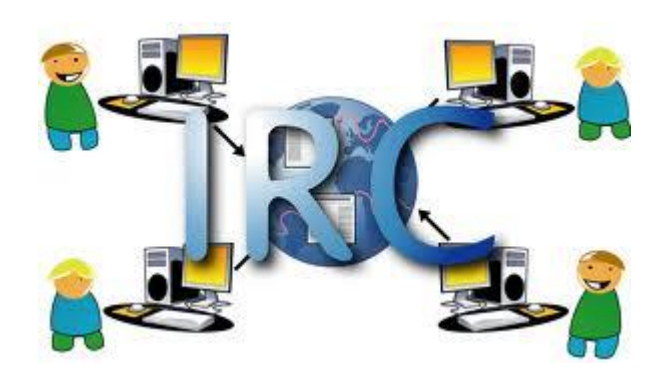

**SIP** El protocolo y código de Skype son cerrados y propietarios aunque la aplicación se puede descargar gratuita en el sitio oficial. Conecta a los usuarios vía texto, voz o video. El programa fue desarrollado en Pascal y más tarde exportado a GNU/Linux. Skype utiliza AES (Advanced Encryption Standard) para cifrar la voz, la transferencia de datos o mensajes instantáneos y utiliza una llave asimétrica para evitar ataques. Es compatible con Windows XP, Windows Mobile, Phone OS, Symbian s60 5th Edition, entre otros. Otro de los protocolos usados por algunos clientes de mensajería es SIP (Session Initiation Protocol) que permite el control y señalización, mayoritariamente usado en los sistemas de telefonía IP.

Entre las funciones que SIP posee se tienen las siguientes:

- Localización de usuarios (proporciona soporte para la movilidad).
- Disponibilidad del usuario.
- Establecimiento y mantenimiento de una sesión.
- Autenticación y encriptación que son soportados por SSL/TLS.

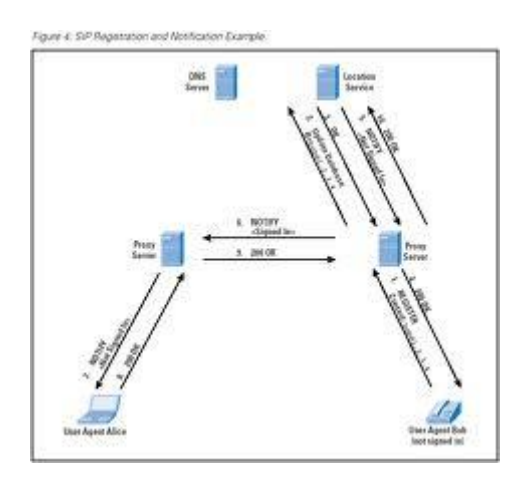

**JABBER** Es un conjunto de protocolos XML de flujos de descarga (streaming) y tecnologías que permite que dos entidades en Internet intercambien mensajes, presencia, y otra información estructurada en tiempos cercanos al real. Jabber Se encuentra soportado en miles de servidores de Internet y es usado por más de 6 millones de personas en todo el mundo. Aunque se encuentra mucho menos difundido que muchos sistemas propietarios.

Las siguientes son algunas de sus ventajas:

 Es un protocolo abierto: Cualquiera puede implementar un servidor o un cliente y actualmente existen muchos disponibles.

No está centralizado: Cualquiera puede correr un servidor Jabber en su dominio, y si así lo desea interoperará perfectamente con los contactos situados en servidores ajenos.

 Es extensible: Se le pueden añadir extensiones de todo tipo que funcionarán sobre el protocolo original, gracias a lo cual no se limitan a la Mensajería Instantánea. Las extensiones comunes son manejadas por la Jabber Software Foundation.

 Es seguro: Cualquier servidor Jabber puede ser aislado del exterior. El servidor de referencia soporta SSL para comunicaciones Cliente/Servidor y varios clientes soportan la extensión GPG.

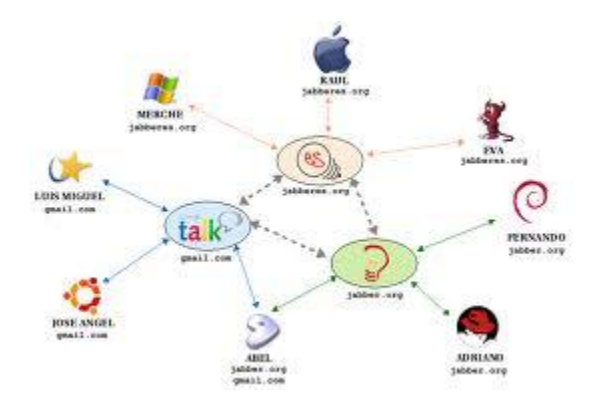

**XMPP** La especificación base de Jabber (más tarde XMPP) surgió en 1998 por Jeremie Miller, conocido como el primero de carácter abierto y tomado como protocolo por la comunidad Open Source en 1999, donde ha ido creciendo y evolucionando hasta la actualidad. Posee muchas implementaciones abiertas de servidores, clientes y librerías para las más diversas plataformas y lenguajes. Este protocolo en su funcionamiento topológico se basa en la clásica arquitectura cliente-servidor, aunque no fuerza a hacerlo así y mediante TLS permite cifrar los mensajes empleando diferentes algoritmos como RSA y DSS. Hasta la fecha XMPP ha tenido buena aceptación como alternativa libre con respecto al MSN Messenger de Microsoft, al AIM de AOL, que como se explica anteriormente son propietarios. Un ejemplo de ello es Google Talk, un cliente de mensajería instantánea que utiliza el protocolo y entre otras funcionalidades permite la transferencia de archivos, intercambio mediante voz y texto, así como el aviso de presencia de los usuarios y su estado de disponibilidad.

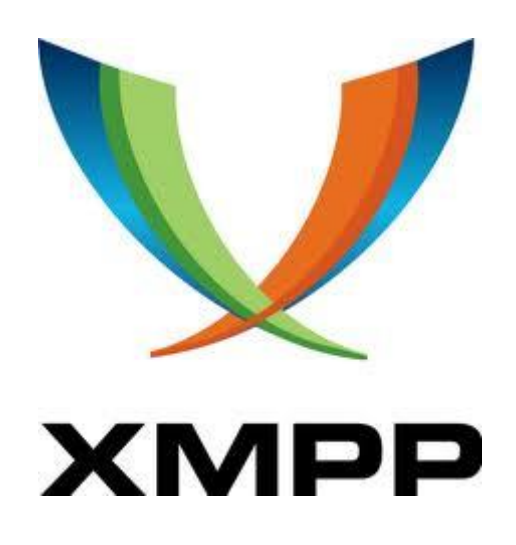

## <span id="page-6-0"></span>Configuración del servicio de mensajería instantánea. Monitorización y registro.

La monitorización de servidores de Internet consiste en la vigilancia de todos los servicios activos que una máquina ofrece por Internet. Los servicios pueden ser: web, correo electrónico, mensajería instantánea, etc. La monitorización puede ser tanto interna como externa.

En el caso de la interna, la vigilancia se realiza desde la misma red donde está instalado el servidor. Cuando la monitorización es externa, se utiliza una plataforma de un proveedor de servicios que se encuentra fuera de nuestra red (normalmente es una red de equipos distribuida por todo el mundo).

- Permite bloquear el uso de aplicaciones de mensajería instantánea, como MSN, Yahoo, Skype, ICQ, QQ, Google Talk, UC, Popo, RTX, LSC, ALI, Fetion, TM.
- Se pueden configurar políticas que permiten el uso del chat, pero bloquear las transferencias de ficheros.
- Se pueden establecer políticas que guardan una copia de las conversaciones de chat, para tener un registro de las conversaciones que cumplen ciertos criterios.

### Configuración

Configuración del servicio Jabber.

Voy a realizar la instalación del servidor Jabber en el directorio /usr/local/Jabber/, para lo cual me creo este directorio y descomprimo el tgz en el mismo.

# cd /usr/local

# mkdir jabber

# tar zxvf jabber-1.4.2.tar.gz

Esto creará el directorio jabber-1.4.2, al que entro para realizar el proceso de compilación del servidor Jabber:

# cd jabber-1.4.2

# pwd /usr/local/jabber/jabber-1.4.2

# ./configure

# make

Si todo ha ido bien y la compilación ha terminado de forma correcta, ya tendremos el servidor jabber dispuesto para entrar en acción (jabberd), si por el contrario se produce algún error, será debido a que nos falta alguna libreria de desarrollo, la instalamos y volvemos a compilar.

### # ls jabberd/jabberd jabberd/jabberd

La configuración esta toda centralizada en un único fichero, jabber.xml, que como podéis imaginar esta en formato XML. Lo primero que tendremos que hacer es especificar en que máquina esta el servidor, el nombre de la máquina ha de estar en formato FQDN, es decir, fully qualified domain name, para que desde cualquier máquina de nuestra red local o de Internet puedan acceder a los servicios proporcionados por Jabber. Otra opción es poner directamente la dirección IP de la máquina, e incluso para realizar pruebas en la propia máquina podemos poner simplemente localhost.

## Clientes gráficos de mensajería instantánea.

<span id="page-7-0"></span>La mensajería instantánea (IM) se ha convertido en uno de los más grandes furores de Internet, por ello han salido a la luz varios servicios que nos permiten estar en contacto con familiares y amigos. Hoy echaremos un vistazo a los cinco mensajeros (multiprotocolo) más populares que existen hoy por hoy.

**Digsby** (Windows) La popularidad de Digsby ha ido incrementándose últimamente, pues este cliente tiene mucho que ofrecer, es multiprotocolo, ofrece notificaciones vía pop-up, y no sólo funciona como cliente de mensajería, además de esto ofrece integración con e-mail y redes sociales como Twitter, Facebook y MySpace.

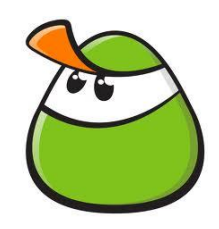

**Adium** (Mac) Adium es capaz de soportar múltiples cuentas de chat como AIM, MSN Messenger, Google Talk, Yahoo! Messenger, MySpace y Facebook. Ofrece una gran integración con Mac OS, ya que permite agregar los contactos de tu libreta de direcciones, usar temas del sistema y utilizar el sistema de notificaciones "Growl". Adium además posee soporte para todo tipo de agregados y cientos de extras.

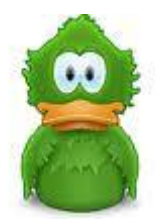

**Pidgin** es otro cliente de código abierto que ofrece soporte multiprotocolo, el cual incluye los servicios más populares del mercado (AIM, ICQ, Google Talk, and MSN Messenger). Como ventaja el programa nos permite la utilización de plug-ins para así incrementar vuestra experiencia al "Chatear".

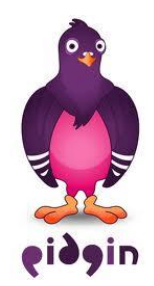

**Meebo** a diferencia de los demás se encuentra en la nube. De este modo sin importar el sistema operativo que tengamos podremos hacer uso de vuestra cuenta de chat, para los usuarios de sistemas Windows, Meebo ofrece notificaciones al estilo MSN Messenger. Este servicio nos ofrece la opción de registrarnos, si lo hacemos podremos acceder a varias cuentas a la vez, Meebo permite acceder a vuestras cuentas de MSN, MySpace, Facebook, AIM, Yahoo, ICQ y Gtalk.

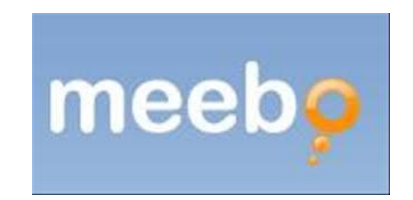

**Trillian Astra** aunque es una versión beta tiene mucho que ofrecer pues tiene una larga lista de características, tiene soporte para la mayoría de servicios como AIM, Google Talk, ICQ y MSN Messenger, así mismo permite iniciar sesión en cuentas de Facebook, MySpace, Skype, IRC y Twitter.

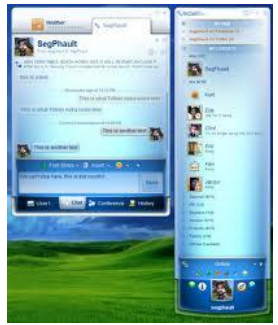

### Clientes en modo texto de mensajería instantánea.

<span id="page-9-0"></span>**Finch**, como dice el titulo es un cliente de mensajería instantánea para varios protocolo, entre ellos los más populares msn, gtalk, icq, irc, etc. se caracteriza por ser exclusivo para la consola, es decir lo podemos utilizar en un entorno sin xwindow. Su configuración es muy fácil de aprender y se encuentra muchísima documentación al respecto en español.

Para instalarlo ponemos en la consola como súper usuario #apt-get install finch.

**PEBROT** es un cliente de mensajería MSN para utilizar en consola implementado con Python. Presenta una agradable interfaz con colores basada en Curses. La última versión es pebrot-0.8.8. Usa Python 2.2 o superior para su correcto funcionamiento. El paquete fuente lo puedes bajar desde aquí y su instalación es bastante sencilla. Una vez que hemos desempaquetado el archivo, ingresamos a la carpeta que se nos ha creado y realizamos lo siguiente:

Para instalar # python setup.py install

## **Características del servicio de noticias.**

<span id="page-9-1"></span>Existe un sistema a nivel mundial que se utiliza para intercambiar información sobre todo tipo de temas, son los grupos de noticias o news, que son como un gran tablón de anuncios a nivel mundial. Están divididos en categorías que sirven para distinguirlos unos de otros según su temática.

La estructura de los grupos de noticias está basada en una arquitectura del tipo cliente-servidor. El cliente es el programa que nosotros manejamos y por el cual podemos leer y mandar mensajes o suscribirnos a grupos de noticias.

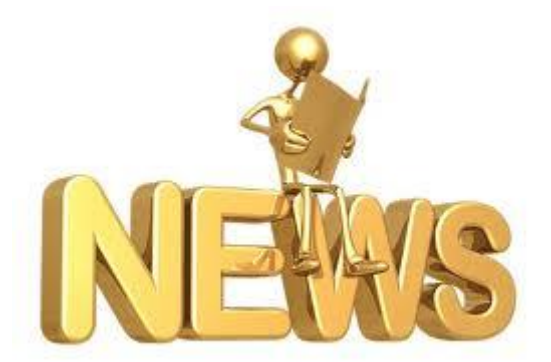

El servidor se encarga de almacenar los mensajes y en caso de necesario de distribuir los nuevos entre los servidores de noticias adyacentes a él.

Cada uno de los servidores de noticias tiene una configuración independiente del resto de servidores de la red. Esto quiere decir que no todos los servidores de noticias proporcionan acceso a los mismos grupos de noticias, esta elección depende del administrador de dicho servidor.

La forma de trabajar dentro de los grupos de noticias es muy sencilla, el primer paso es conectarse a un servidor y descargar los grupos de noticias que nos proporciona. Una vez obtenida la lista deberás suscribirte a aquellos grupos.

Debido a la existencia de servidores independientes dentro de la misma red, el tiempo que un mensaje permanece en un grupo de noticias puede variar dependiendo de la configuración del servidor, de hecho es posible que un mensaje aparezca en una serie de servidores y en cambio en otros no.

Los servidores cada cierto tiempo se encargan de conectarse a otros servidores para enviar todas las noticias nuevas que han publicado y para recoger las noticias que han aparecido en ellos. De este modo si envías un mensaje, todos los usuarios conectados a dicho servidor lo recibirán de manera inmediata y poco a poco se distribuirá entre todos los servidores para que pueda ser leído en cualquier parte del mundo.

## Protocolos. Configuración. Monitorización y registro.

<span id="page-10-0"></span>**Network News Transport Protocol (NNTP)** es un protocolo inicialmente creado para la lectura y publicación de artículos de noticias en Usenet. Su traducción literal al español es "protocolo para la transferencia de noticias en red". Cuando se publica se está creando un artículo nuevo, y por lo tanto la cabecera del mensaje sólo tendrá parte de la información. Al enviar se está trabajando con un artículo que realmente existe y que posee una información completa en la cabecera y que también contiene el identificador del mensaje cuando se publicó. Tanto los lectores de noticias como los clientes de transferencia de noticias pueden descargar los artículos. Esto permite el acceso simultáneo de muchos clientes a las noticias, sin contar con los grandes inconvenientes del NFS.

**Configuración**. El servidor NNTP (nntpd) puede compilarse de dos manera dependiendo de la carga que se espere en el sistema de noticias. No hay versiones compiladas disponibles a causa de los ajustes predeterminados específicos de cada sitio que se integran en el ejecutable.

Toda la configuración se lleva a cabo mediante el uso de macros definidas en ##common/conf.h##.

Nntpd puede configurarse tanto como un servidor independiente que se inicie durante el arranque del sistema desde un fichero rc o como un demonio que gestione inetd.

En el último caso, tendrá la siguiente entrada en el ##/etc/inetd.conf##: || nntpd stream tcp nowait news /usr/etc/in.nntpd nntpd || Si configura nntpd como independiente, asegúrese de que una línea de ese tipo en inetd.conf se encuentre descomentada.

En cualquier caso, asegúrese de que aparece la línea siguiente en ##/etc/services##: || Nntp 119/tcp readnews untp # Network News Transfer Protocol || Para guardar temporalmente cualquier artículo entrante, nntpd también necesita un directorio ##.tmp## en su cola de noticias. Debería crearlo usando las siguientes órdenes: || # ##mkdir /var/spool/news/.tmp## # ##chown news.news /var/spool/news/.tmp## ||

**Monitorización y registro**. La implementación de una estrategia de vigilancia y de un sistema de monitoreo permanente de flujos de información es hoy en día considerada como imprescindible. A pesar del desarrollo de los canales RSS desde hace algunos años (especialmente gracias al auge de los blogs), algunas páginas no ofrecen estos canales o poseen flujos de información no funcionales que no permiten monitorearlas efectivamente. En este caso ¿cómo vigilar de manera eficaz sitios carentes de canales RSS pero interesantes para su empresa? A continuación veremos una selección de herramientas que pueden solucionar el problema.

- Generar un canal RSS de una página
- Las alertas de cambios en la página
- Los complementos para navegadores
- Los programas especializados

## Clientes gráficos de noticias.

<span id="page-11-0"></span>Google Noticias es un agregador y buscador de noticias automatizado que rastrea de forma constante la información de los principales medios de comunicación online. El sitio web de Google News, elaborado por Google Inc., se actualiza cada 15 minutos y fue lanzado en versión beta en abril de 2002. Existen más de 40 ediciones regionales de Google Noticias en diversos idiomas, entre los que se incluyen el alemán, el árabe, el chino, el coreano, el español, el francés, el griego, el hebreo, el hindi, el holandés, el inglés, el italiano, el japonés, el noruego, el portugués, el ruso y el sueco. Cada una de dichas ediciones está adaptada específicamente a los lectores de los respectivos países. La promoción de este sitio asegura neutralidad en la selección de las noticias mostradas debido a que en la misma no existe intervención humana.

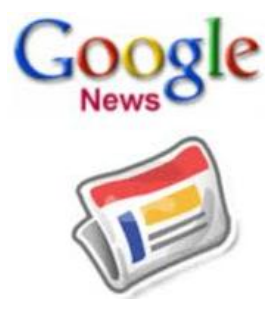

## **Características del servicio de listas de distribución.**

<span id="page-12-0"></span>Las listas de distribución son mecanismos de difusión de información basada en el correo electrónico. El objetivo de una lista de distribución es hacer llegar mensajes a varios usuarios de una vez, en lugar de enviar un mensaje individual a cada uno de ellos.

Las listas de distribución son útiles para compartir información en un Servicio u Organización o para organizar grupos de trabajo cuyos componentes deban estar permanentemente informados del desarrollo de una tarea.

Cualquier lista de distribución debe tener un administrador de la lista, que se encarga de gestionarla, y usuarios que son los que envían mensaje a la lista para ser distribuidos o reciben los mensajes de la lista. Además de estos administradores y usuarios de las listas se puede destacar la presencia del administrador del servicio de listas de distribución que es la persona encargada de crear y configurar las listas.

El administrador del servicio de listas de distribución es personal del Area de Sistemas de Información y Comunicaciones, mientras que el administrador de una lista puede ser cualquier persona con dirección de correo electrónico (e-mail) que se haga cargo de ella y aprenda a administrarla.

Para administrar una lista de distribución NO hace falta tener grandes conocimientos de ningún tipo: sólo es necesario saber navegar por web o saberse manejar con el correo electrónico y conocer unas pocas instrucciones.

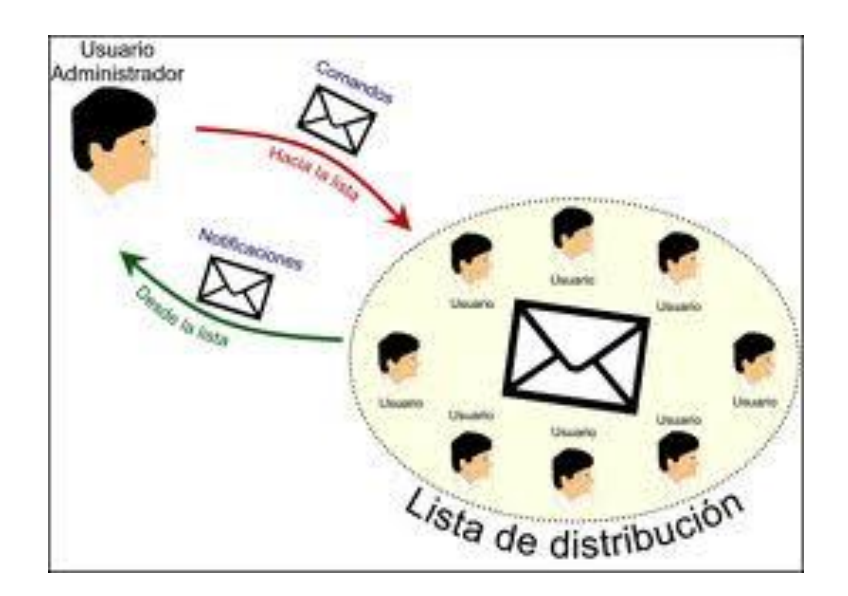

## Protocolos.

<span id="page-13-0"></span>**LISTSERV** es el nombre de un software que gestiona todo tipo de listas de correo electrónico, tanto las que únicamente envían algún tipo de información, como aquellas otras que permiten la comunicación en dos sentidos, en éstas los miembros de las listas forman un grupo de personas que se intercambian mensajes sobre una temática particular, compartiendo sus conocimientos y debatiendo temas de interés común, formando así una "Comunidad Virtual".

**Mayordomo** es un gestor de listas de correo (MLM), desarrollado por Brent Chapman de Gran Círculo de Asociados. Está escrito en Perl y trabaja en conjunto con sendmail de Unix y los sistemas relacionados con la operación.

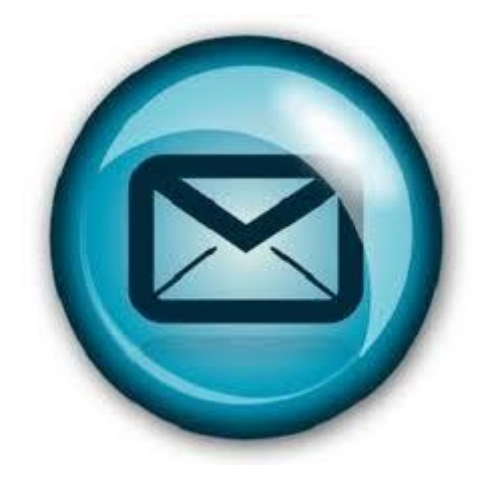

## Configuración del servicio de listas de distribución.

<span id="page-13-1"></span>Pasos para utilizar las listas de distribución vía correo electrónico Vamos a ver estos pasos utilizando el servidor de listas de Rediris. La dirección de correo del servidor (su dirección administrativa) es Listserv@listser.rediris.es. Si quisiéramos hacerlo con otro servidor de listas distinto al de red IRIs, el procedimiento sería le mismo. Lo que tendríamos que cambiar lógicamente es la dirección a la que mandamos los mensajes, que ya no sería la de red Iris sino la del servidor de listas que queramos.

**Primer paso: Petición de ayuda** Como ya hemos comentado, al existir más de un programa distinto de gestión de listas y tener cada uno de ellos sus comandos particulares, es necesario que la primera vez que nos relacionamos con un determinado servidor de listas, le pidamos información de ayuda de cómo relacionarnos con él. Esa información la obtenemos mandándole un mensaje con el comando help. Una vez que tenemos decidida la lista le debemos mandar un mensaje al servidor de listas de correo que tenga como único contenido la orden help.

Es decir, desde nuestro programa de correos, ponemos en el campo To la dirección administrativa de la lista, por ejemplo. Listserv@listserv.rediris.es. En el campo Subjet lo dejamos en blanco. El cuerpo del mensaje debe tener una única línea con la palabra help. Debes quitar la firma. Recuerda poner <none: NINGUNA> en la firma.

Los mensajes administrativos sólo deben contener la orden que queremos enviar. Podemos poner a continuación de la orden, la orden end. Esta orden hace que el servidor de listas de distribución no interprete nada que se encuentre más allá de esta orden.

Una vez enviado el mensaje, esperamos un poco y miramos la respuesta. El servidor de listas nos responderá con un mensaje con las instrucciones adecuadas Lee atentamente el mensaje. Tiene todas las instrucciones para entenderte con él. Hay que leerse el mensaje y guardarlo.

**Segundo paso: Pedir los nombres de las listas que hay en un servidor:** En aquellas listas preparadas para ello, si remitimos el comando get listas.es nos proporciona una lista de todas las listas de correos que dispone. La respuesta puede tardar un poquito. Si deseamos recibir información sobre un tema concreto, podemos utilizar el formato list global/texto, donde "texto" es una palabra clave sobre el tema que nos interesa

Busca en **Rediris** (recuerda: listserv@listserv.rediris.es) los datos de una lista de correo que te interese. Anota su nombre y su dirección. Una vez que sabemos a que lista de correo queremos suscribirnos, pasemos a dar los pasos necesarios para ello.

**Tercer paso**: Suscripción: Para suscribirse a una lista de correos, debemos mandar un mensaje a la dirección administrativa de la lista, con un mensaje en el texto con la orden: subscribe nombre\_de\_la \_lista Apellidos Nombre. Sigue las instrucciones que te han dado en el mensaje de respuesta a tu **help** y suscríbete a alguna lista de Rediris. Una vez que te has suscrito, empezarás a recibir mensajes de la lista (pero no de un modo instantáneo) y podrás mandar mensajes a la lista.

**Mandar un mensaje a la lista** Para mandar un mensaje a una lista hay que estar suscrito. Vamos a ver un ejemplo mandando un mensaje a la lista e-comercio de Rediris. Hemos aprendido que los mensajes se mandan al nombre de la lista: en nuestro caso a ecomercio@listserv.rediris.es. En el campo TO pondremos a ecomercio@listserv.rediris.es. y el resto de los campos como es costumbre.

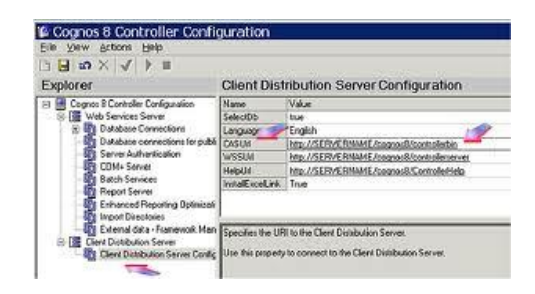

## Tipos de acceso a la lista de distribución.

<span id="page-15-0"></span>Listas de acceso estándar: Las listas de acceso IP estándar comprueban las direcciones de origen de los paquetes que solicitan enrutamiento.

El resultado es el permiso o la denegación de la salida del paquete por parte del protocolo, basándose en la dirección IP de la red-subred-host de origen. Listas de acceso extendidas: Las listas de acceso comprueban tanto la dirección de origen como la de destino de cada paquete. También pueden verificar protocolos especificados, números de puerto y otros parámetros.

Una vez creada, una ACL debe asociarse a una interfaz de la siguiente manera: Lista de acceso entrante: Los paquetes entrantes son procesados antes de ser enrutados a una interfaz de salida, si el paquete pasa las pruebas de filtrado, será procesado para su enrutamiento (evita la sobrecarga asociada a las búsquedas en las tablas de enrutamiento si el paquete ha de ser descartado por las pruebas de filtrado).

Lista de acceso saliente: Los paquetes entrantes son enrutados a la interfaz de salida y después son procesados por medio de la lista de acceso de salida antes de su transmisión.

Las listas de acceso expresan el conjunto de reglas que proporcionan un control añadido para los paquetes que entran en interfaces de entrada, paquetes que se trasmiten por el router, y paquetes que salen de las interfaces de salida del router.

Las listas de acceso no actúan sobre paquetes originados en el propio router, como las actualizaciones de enrutamiento a las sesiones Telnet salientes.

## Tipos de listas de distribución.

<span id="page-15-1"></span>En función del uso que se les dé, las listas de distribución puede clasificarse como:

**Boletín electrónico,** que se usa principalmente como un medio unidireccional de información y al que sólo pueden escribir determinadas personas encargadas de la publicación de dicho boletín.

**Lista de debate,** a la cual puede escribir cualquier suscriptor. En una lista de debate, un suscriptor utiliza la lista de correo para enviar un mensaje al resto de suscriptores, los cuales pueden responder de la misma manera.

Así, se pueden generar debates e intercambios de información. En esta clasificación influye el tipo de moderación con que se configure la lista.

**Listas totalmente moderadas:** Son aquellas en las que todos los mensajes son filtrados por el moderador de la lista, con lo que solo se reciben los mensajes de interés para el colectivo de la lista y se evita el spam, el principal inconveniente es que el/los moderadores deben realizar el trabajo de filtrado de todos los mensajes que llegan, que es la principal razón por la que un administrador puede delegar este trabajo en el/los moderadores.

**Listas moderadas a los no suscriptores:** Una vez el usuario se suscribe a la lista puede enviar a la lista sin moderación. El administrador solo intervendrá cuando el mensaje sea remitido por un usuario no suscrito o para apercibir a los suscriptores que remitan contenido que estime que no es apropiado para la lista.

<span id="page-16-0"></span>**Listas abiertas:** Este tipo de listas están en desuso ya que favorecen el envío de correo no deseado.

## **Otros servicios de comunicación: «Chat».**

El chat (término proveniente del inglés que en español equivale a *charla*), también conocido como cibercharla, designa una comunicación escrita realizada de manera instantánea mediante el uso de un software y a través de Internet entre dos o más personas ya sea de manera pública a través de los llamados chats públicos (mediante los cuales cualquier usuario puede tener acceso a la conversación) o privada, en los que se comunican 2 personas y actualmente ya es posible que se comuniquen más de dos personas a la vez.

## Servidores y Clientes.

#### <span id="page-16-1"></span>Servidores:

Los servidores de chat permiten intercambiar información a una gran cantidad de usuarios ofreciendo la posibilidad de llevar a cabo discusiones en tiempo real.

#### **BORGChat**

Es una impresionante herramienta de chat (en el sentido más amplío) para una red interna. Es impresionantemente completa, sencillísima de utilizar, en español y totalmente gratuita. Incluye divertidísimos emoticonos animados, un canal principal y todos los canales que quieras crear, alertas, enviar y recibir archivos, insertar imágenes en pleno chat, enlaces, un tablón "de anuncios", diferentes estados, conversaciones privadas, mensajes a múltiples usuarios, grupos, etc.

Su instalación y uso son muy fáciles, basta con instalar la aplicación y estarás conectado, sin necesidad de crear ni buscar un servidor. Usarlo no es ni mucho menos más complicado; estando en español y con apenas un rato de "toqueteo" controlarás fácilmente la mayoría de sus posibilidades. Sin duda una de las mejores opciones para comunicación dentro de una red local.

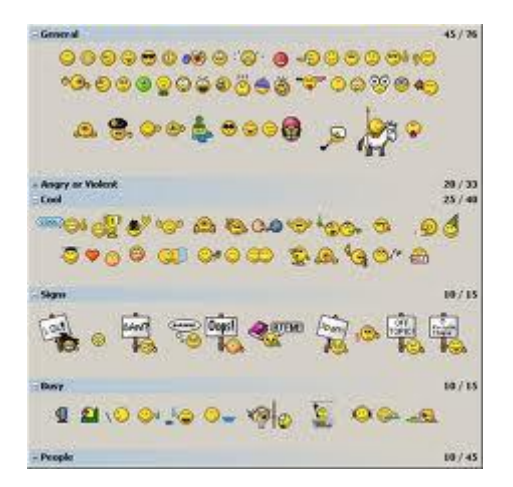

Clientes:

### **Pidgin:**

Pidgin (antes conocido como Gaim) es un programa para chatear con personas que utilicen diferentes programas de chat. Es decir, podrás hablar a la vez con personas que utilicen Windows Live Messenger, ICQ, Yahoo! IM, clientes Jabber, Google Talk, etc. En cuanto a sus funciones, Pidgin permite el envío de archivos, tiene un aviso de "tu amigo está escribiendo...", emoticonos, notificaciones, diferentes

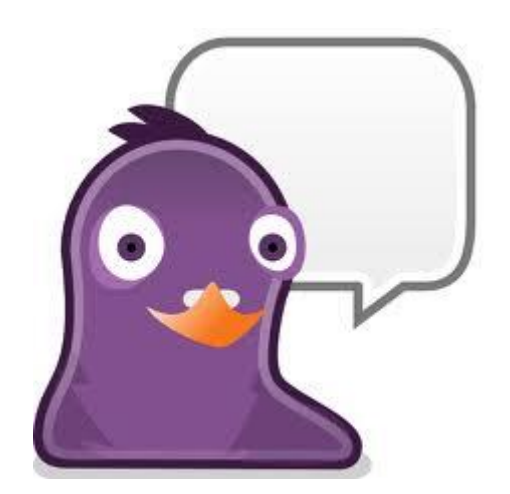

#### **Kopete:**

Kopete es el cliente de mensajería instantánea de KDE. Te permite comunicarte con tus amigos y colegas utilizando varios servicios de mensajería, incluyendo AIM, ICQ, MSN, Yahoo, Jabber, IRC, Gadu-Gadu, Novell GroupWise Messenger, y más. Fue diseñado para ser un sistema multi-protocolo flexible y extensible para uso personal y comercial. El objetivo de Kopete es brindar a los usuarios una forma fácil de acceder a todos los servicios de mensajería instantánea. La interfaz muestra primero tus contactos y está integrada al sistema de agenda de contactos que viene con KDE para que puedas acceder a los contactos guardados con otras aplicaciones KDE. El sistema de notificaciones de Kopete puede ser optimizado para que solamente aquellos contactos importantes llamen tu atención y te "molesten" mientras trabajas.

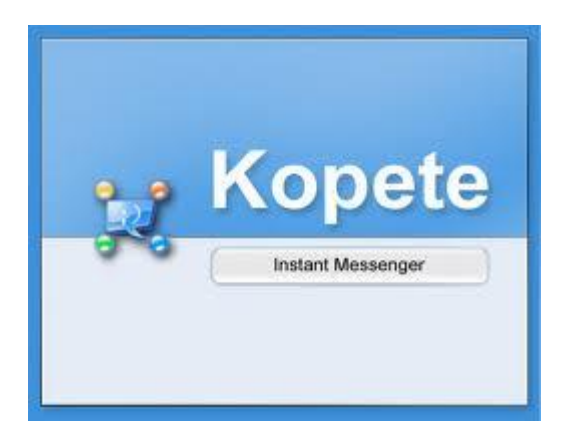